## ПРОТОКОЛ ПАКЕТНОГО ОБМЕНА ВЕР. 4.0

ОПИСАНИЕ ПРОТОКОЛА вер. 1.0

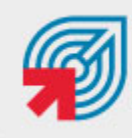

ОБЪЕДИНЕНАЯ СИСТЕМА **МОМЕНТАЛЬНЫХ ПЛАТЕЖЕЙ** 

**МОСКВА 8-495-783-5959** 

**РОССИЯ 8-800-200-0059** 

**ФАКС 8-495-540-4619** 

**WEB WWW.OSMP.RU** 

# СОДЕРЖАНИЕ

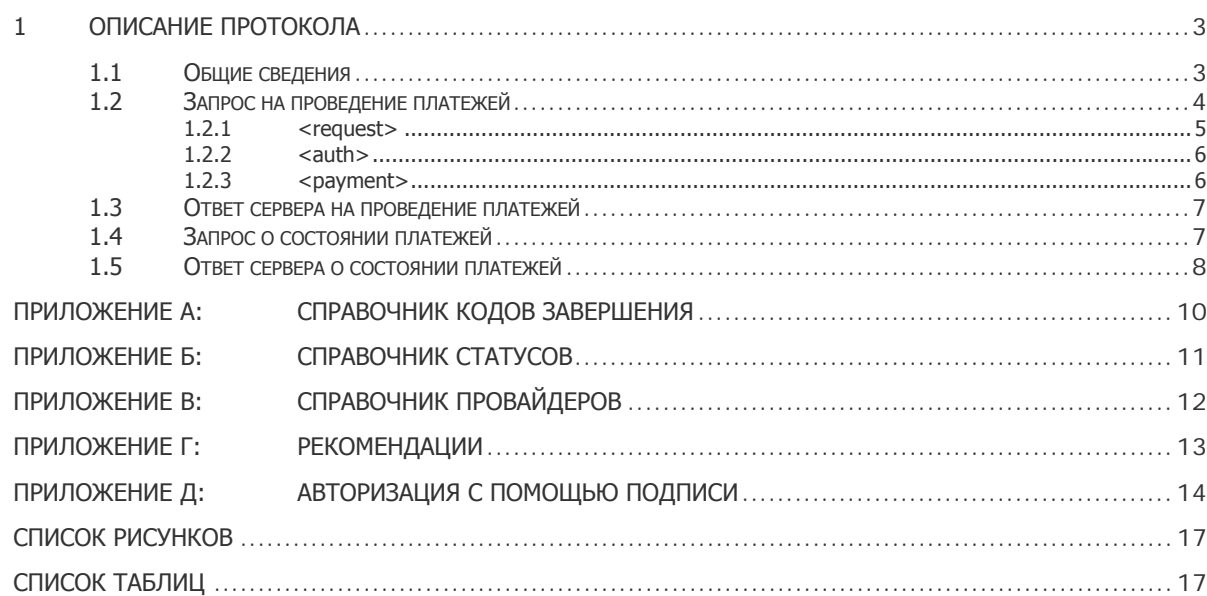

### <span id="page-2-0"></span>1 ОПИСАНИЕ ПРОТОКОЛА

### 1.1 Общие сведения

Протокол пакетного обмена создан для удобства одновременного проведения большого количества платежей, а также для повышения удобства реализации клиентского ПО за счет переноса части клиентской логики на сервер.

Запросы должны отправляться на один из следующих URL:

- <http://xml1.osmp.ru/term2/xml.jsp>
- <https://xml1.osmp.ru/term2/xml.jsp>
- <http://xml2.osmp.ru/term2/xml.jsp>
- <https://xml2.osmp.ru/term2/xml.jsp>

Процедура обмена включает следующие этапы:

#### **Шаг 1. Отправка запроса на проведение платежей**

Отправка запросов на сервер осуществляется по HTTP протоколу методом POST.

Пример запроса на проведение платежей:

```
<?xml version="1.0" encoding="utf-8"?> 
<request> 
     <protocol-version>4.00</protocol-version> 
    <request-type>10</request-type>
    <terminal-id>123</terminal-id>
     <extra name="login">login</extra> 
     <extra name="password-md5">password-md5</extra> 
     <extra name="client-software">Dealer v3.22</extra> 
     <extra name="user-agent">1.2.3456.7890</extra> 
     <extra name="operating-system">Windows XP (Build 2600)</extra> 
     <extra name="serial">ABC12345</extra> 
     <auth count="1" to-amount="28.55"> 
         <payment> 
             <transaction-number>123456789</transaction-number> 
             <from> 
                  <amount>28.55</amount> 
             </from> 
            <to> <amount>28.55</amount> 
                 <service-id>2</service-id> 
                  <account-number>(123)456-78-90</account-number> 
            \langle/to>
         </payment> 
     </auth> 
</request>
```
Подробное описание запроса приведено в разделе [1.2](#page-3-0).

#### **Шаг 2. Ответ сервера**

Пример ответа сервера:

```
<response requestTimeout=N1> 
     <payment status=N2 transaction-number=N3 result-code=N4> 
 … 
     </payment>
```
</response>

<span id="page-3-0"></span>…

Описание ответа приведено в разделе [1.3](#page-6-0).

#### **Шаг 3. Запрос о состоянии платежей**

Пример запроса о состоянии платежей:

```
<request> 
 … 
     <status count="3"> 
        <payment>
             <transaction-number>1</transaction-number> 
         </payment> 
         <payment> 
             <transaction-number>2</transaction-number> 
         </payment> 
        <payment>
            .<br><transaction-number>3</transaction-number>
         </payment> 
     </status> 
</request>
```
Описание запроса приведено в разделе [1.4](#page-6-0).

#### **Шаг 4. Ответ сервера**

Пример ответа сервера:

```
<response> 
     <payment transaction-number="N1" status="N2" result-code="N3" final-
status="B1" fatal-error="B2"> 
 … 
     </payment> 
 … 
</response>
```
Описание ответа приведено в разделе [1.5](#page-7-0).

### 1.2 Запрос на проведение платежей

Структура запроса представлена на [Рис](#page-4-0). 1.

#### <span id="page-4-0"></span>Рис. 1. Структура запроса

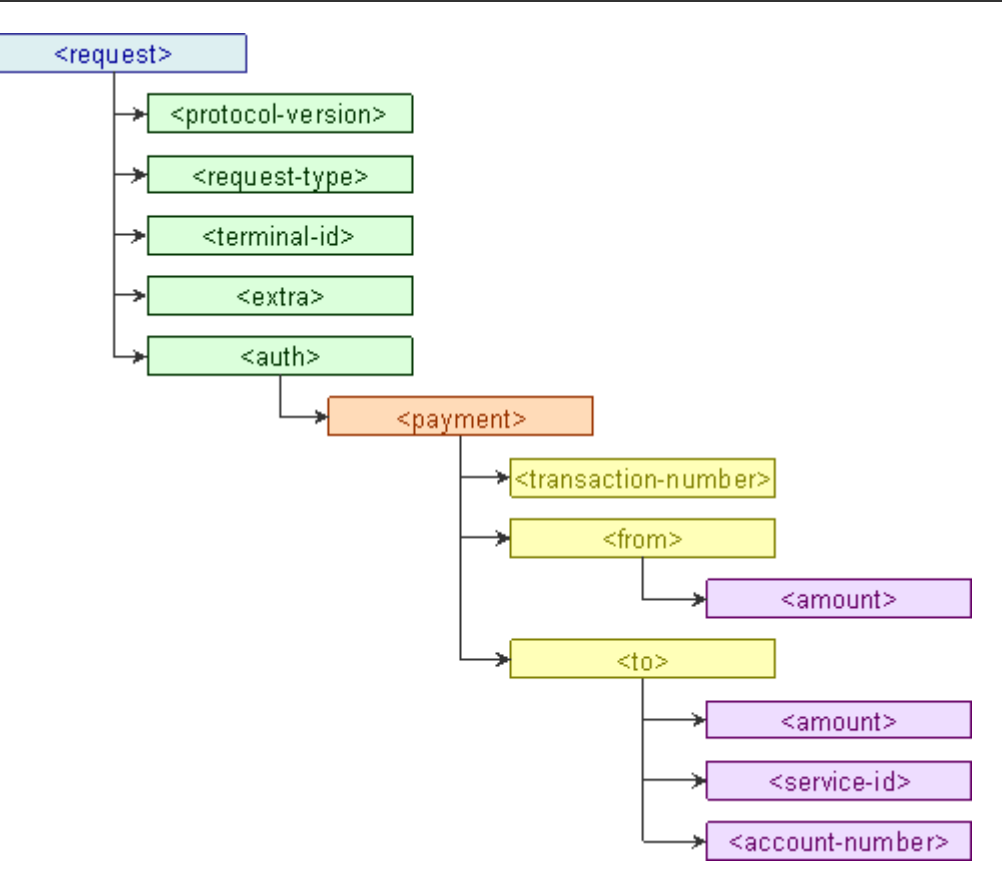

#### $1.2.1$ <request>

Параметры запроса помещаются в элемент <request>.

Ter <request> включает в себя следующие теги:

- <protocol-version> данный тег содержит номер версии протокола обмена
- <request-type> тип запроса
- <terminal-id> идентификатор, с которого осуществляется платеж
- <extra> тег описывает данные авторизации

```
<request>
   <protocol-version>4.00</protocol-version>
   <request-type>10</request-type>
   <terminal-id>123</terminal-id>
   <extra name="login">S1</extra>
   <extra name="password-md5">S2</extra>
   <extra name="client-software">Dealer v0</extra>
</request>
```
Где:

- s1 логин пользователя (кассира) ä,
- s2 md5 хеш пароля пользователя (кассира). В случае если вы хотите использовать пароль в открытом виде, его нужно посылать в поле "password": <extra name="password">...</extra>

<span id="page-5-0"></span>**ПРИМЕЧАНИЕ** Для повышения безопасности вместо пароля в открытом виде или md5 хеша пароля МОЖНО ИСПОЛЬЗОВАТЬ СПЕЦИАЛЬНУЮ ПОДПИСЬ <extra name="sign-md5">...</extra>. Подробнее о подписи читайте в Приложении Д.

• <auth> - параметры новых платежей на отправку.

#### $1.2.2$  $\langle$ auth $\rangle$

Ter <auth> содержит перечень платежей на отправку.

Ter <auth> должен содержать атрибуты:

- $count kOMW$ ество элементов payment в теге  $\langle \text{auth} \rangle$
- to-amount сумма всех значений <to><amount>, входящих в состав всех тегов <payment>

Ter <auth> включает в себя следующие теги:

 $\bullet$  <payment> - тег, содержащий данные о платеже

```
<request>
    <auth count="3" to-amount="30">
         <payment>
         \langle/payment>
         <payment>
         \langle/payment>
         <payment>
         </payment>
    </auth>
</request>
```
#### $1.2.3$ <payment>

Ter <payment> описывает конкретные платежи.

Ter <payment> включает в себя следующие теги:

- <transaction-number> номер транзакции на терминале. Пара номер транзакции + номер терминала должны быть всегда уникальны.
- <from> информация о сумме, полученной от клиента. Тег содержит дочерний тег <amount>:
	- <amount> сумма от клиента
- <to> информация о платеже: сумма, номер счета, идентификатор провайдера. Тег содержит дочерние теги:
	- <amount> сумма к зачислению на счет
	- <service-id> идентификатор сервиса, на который производится зачисление средств (идентификатор провайдера). Список провайдеров с идентификаторами см. в Приложении В.
	- <account-number> идентификатор абонента в информационной системе провайдера (номер сотового телефона или номер лицевого счета)
- <receipt> информация о выданном чеке. Тег содержит дочерние теги:
	- <datetime> дата распечатки чека в формате vyvymmddhhnnss
	- <receipt-number> номер чека число 0..999999 последовательно закольцовано

<span id="page-6-0"></span><extra> - служебные поля, например, комментарий:

```
<extra name="comment">это комментарий</extra>
```

```
<payment>
    <transaction-number>N1</transaction-number>
    <from>\langleamount>N2\langle/amount\rangle\langle/from>
    <to>
        <amount>N3</amount>
        <service-id>N4</service-id>
        <account-number>N5</account-number>
    \langle t \rangle<receipt>
        <datetime>D1</datetime>
        <receipt-number>N6</receipt-number>
    </receipt>
    <extra name="S1">S2</extra>
</payment>
```
#### Ответ сервера на проведение платежей 1.3

После отправки запроса на сервер, в ответ приходит пакет с результатами добавления транзакций в базу:

```
<response requestTimeout=N1>
    <payment status=N2 transaction-number=N3 result-code=N4>
    </payment>
</response>
```
Где:

- requestTimeout рекомендуемый сервером интервал запроса статуса платежей в секундах. Вы можете использовать это число для отсчета времени (в секундах) перед запросом статуса. К указанному времени все платежи, посланные на обработку, должны быть проведены.
- · status статус транзакции после добавления в базу. Нормальным результатом добавления транзакции считается статус 25. Все остальные статусы могут возникать в результате исключительных ситуаций и по вопросам их возникновения необходимо обращаться в службу поддержки.

**ПРИМЕЧАНИЕ** 

В случае если добавление транзакции завершилось со статусом отличным от 25, то необходимо проверить правильность формирования XML запроса и повторить отправку с другим номером транзакции

- transaction-number  $HOMep$  транзакции, добавленной в базу,
- $\bullet$  result-code код обработки операции

#### Запрос о состоянии платежей  $1.4$

После добавления транзакции на сервере запускается процедура авторизации и проведения платежа, которая отправляет провайдеру запрос на проверку возможности проведения платежа и в случае положительного ответа провайдера - посылает команду на проведение.

Каждый шаг этой операции сопровождается промежуточными статусами и кодами завершения.

<span id="page-7-0"></span>А также после успешного или ошибочного завершения операции, транзакции присваивается определенный статус и код результата завершения.

В любой момент клиентское ПО может обратиться к серверу и опросить текущий статус транзакции и код результата завершения:

```
<request>
    <status count="3">
        <payment>
            <transaction-number>1</transaction-number>
        </payment>
        <payment>
            .<br><transaction-number>2</transaction-number>
        \langle/payment>
        <payment>
            <transaction-number>3</transaction-number>
        </payment>
    </status>
</request>
```
#### Гле:

- <status> содержит транзакции, по которым нужно узнать статус. Элемент <status> содержит aтрибут count - количество элементов <payment> в теге <status>.
- <payment> информация о платеже. Тег содержит дочерний тег:
- <transaction-number> -номер транзакции, по которой необходимо узнать текущее состояние.

#### $1.5$ Ответ сервера о состоянии платежей

После отправки запроса на сервер, в ответ приходит пакет с результатами обработки запрашиваемых транзакций.

```
<response>
    <payment transaction-number="N1" status="N2" result-code="N3" final-
status="B1" fatal-error="B2">
    </payment>
</response>
```
#### Где:

- transaction-number номер транзакции, для которой указан статус
- status код текущего статуса транзакции (справочник кодов смотрите в приложении)
- $result-code {\sf code} {\sf KOZ}$  завершения операции (справочник кодов завершения смотрите в приложении)
- $\bullet$  final-status'
	- false статус промежуточный и обработка транзакции продолжается, необходим повторный запрос статуса для этой транзакции
	- true статус является окончательным. Обработка транзакции прекращена сервером.
- fatal-error:
	- false если значение final-status true (сервер прекратил обработку платежа), повторная отправка этого платежа на сервер, но с другим номером транзакции, даст другой результат (возможно платеж пройдет)

**-** true – обработка платежа завершена в результате фатальной ошибки, повторная отправка платежа с другим номером транзакции приведет к повторению той же ошибки

### <span id="page-9-0"></span>ПРИЛОЖЕНИЕ А: СПРАВОЧНИК КОДОВ ЗАВЕРШЕНИЯ

Существует возможность запроса статусов кодов завершения в автоматическом режиме с сервера. Для этого достаточно отправить на сервер запрос следующего вида:

```
<?xml version="1.0" encoding="utf-8"?>
<request>
   <protocol-version>4.00</protocol-version>
   <request-type>6</request-type>
   <terminal-id>N1</terminal-id>
   <from/>
   <to/>
   <extra name="client-software">Dealer v0</extra>
   <extra name="login">S1</extra>
   <extra name="password-md5">S2</extra>
</request>
```
#### Где:

- <terminal-id> идентификатор терминала
- S1 логин пользователя (кассира)
- s2 md5 хеш пароля пользователя (кассира). В случае если вы хотите использовать пароль в открытом виде, то его нужно посылать в поле "password" (<extra name="password">...</extra>)

В ответ на запрос сервер вернет справочник кодов следующего вида:

```
<?xml version="1.0" encoding="windows-1251" ?>
<response-codes>
    -<br><response-code_id="0">OK</response-code>
    <response-code id="1">Провайдер временно недоступен</response-code>
    <response-code id="2">Превышено число попыток</response-code>
</response-codes>
```
#### Где:

- id код завершения
- <response-code> расшифровка кода завершения

## <span id="page-10-0"></span>ПРИЛОЖЕНИЕ Б: СПРАВОЧНИК СТАТУСОВ

#### Табл. 1. Справочник статусов

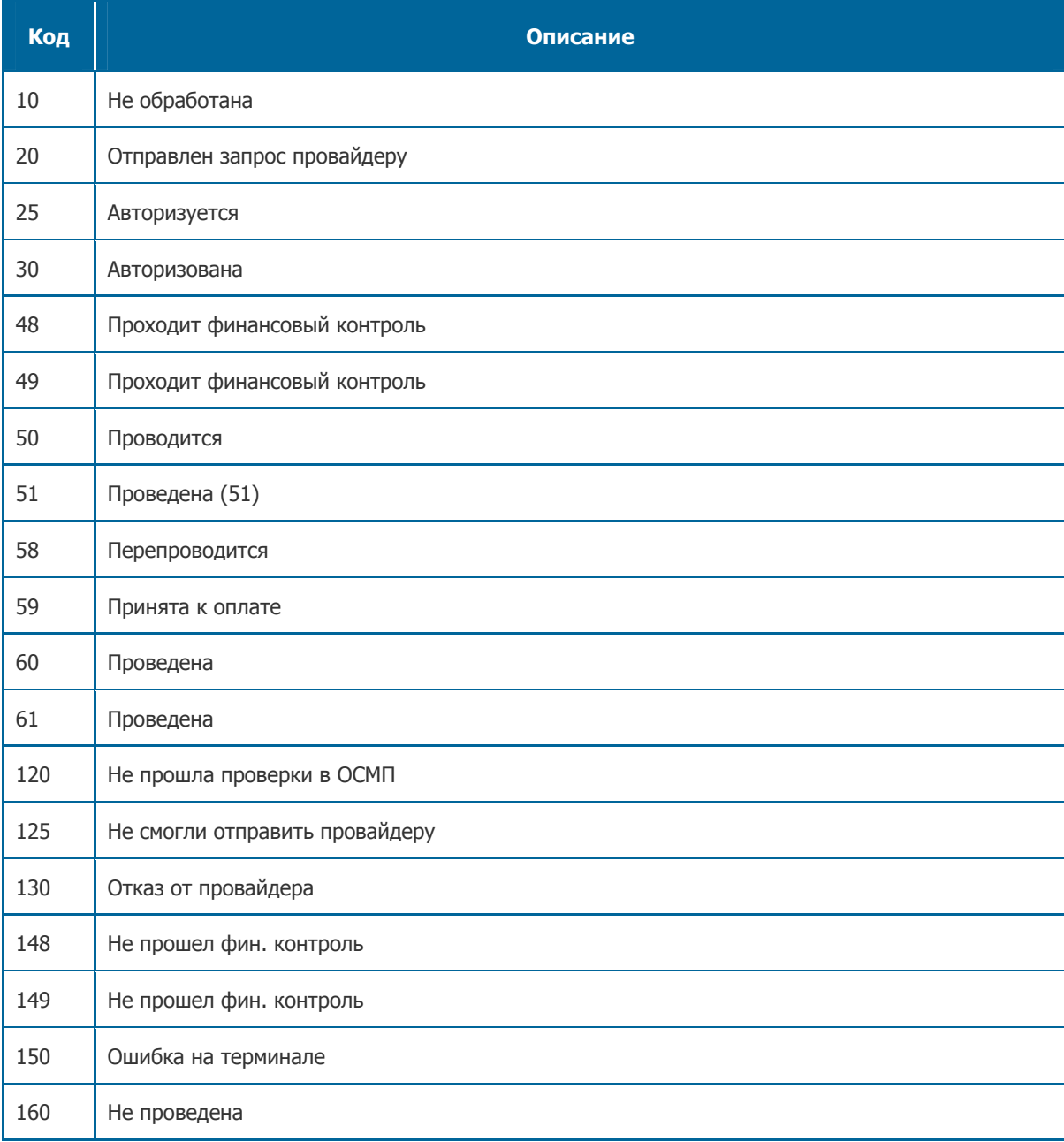

# <span id="page-11-0"></span>ПРИЛОЖЕНИЕ В: СПРАВОЧНИК ПРОВАЙДЕРОВ

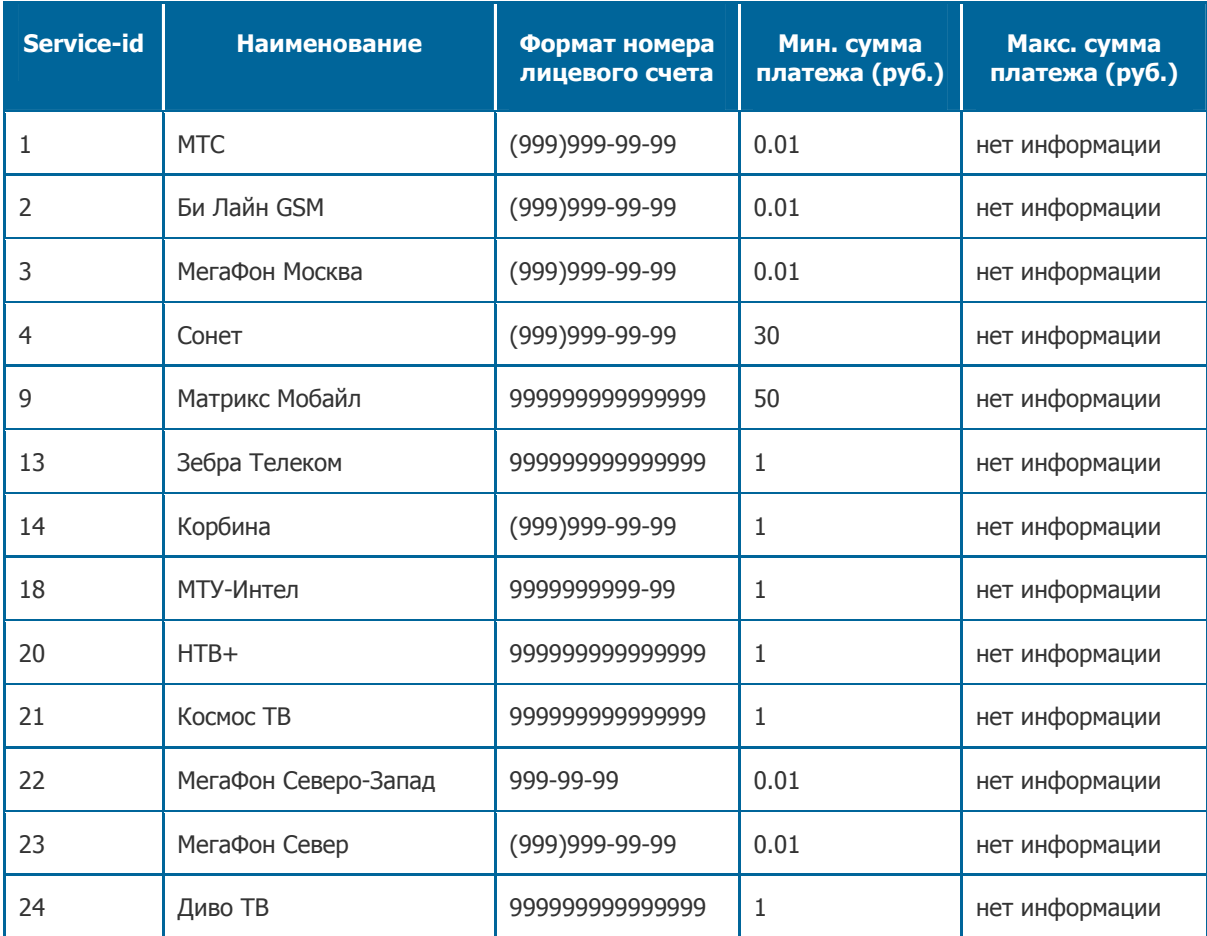

#### Табл. 2. Справочник провайдеров

## <span id="page-12-0"></span>ПРИЛОЖЕНИЕ Г: РЕКОМЕНДАЦИИ

- $1.$  Интервал перезапроса статуса желательно делать в соответствии с атрибутом  $\text{reguestTimeout}$ , который возвращается в каждом теге <response>
- 2. В случае, если на момент обращения к серверу есть и новые транзакции на отправку и транзакции, по которым нужно узнать статус, то возможно (и желательно) комбинирование тегов <auth> и <status> в одном запросе:

```
<request> 
    <auth> 
      <payment>
 … 
       </payment> 
 … 
    </auth> 
    <status> 
      <payment>
 … 
       </payment> 
 … 
 </status> 
</request>
```
3. В элементах <auth> и <status> желательно не перечислять больше 50 элементов <payment>

### <span id="page-13-0"></span>ПРИЛОЖЕНИЕ Д: АВТОРИЗАЦИЯ С ПОМОЩЬЮ ПОДПИСИ

Для обеспечения большей безопасности при пересылке платежных пакетов вы можете использовать авторизацию с помощью специальной подписи (элемент sign-md5), которая формируется по следующему алгоритму:

1. Каждый элемент transaction-number складывается с MD5 от пароля:

transaction-number+password-md5

2. Осуществляется MD5 хеширование результирующей строки. В результате будет получена строка MD5 последовательности из 32 байт:

md5(transaction-number+password-md5))

3. Все полученные MD5 последовательности (для каждого элемента transaction-number) необходимо перевести в битовые массивы, соответствующие шестнадцатеричным кодам, и сложить по модулю 2 (XOR)

сумма транзакций=сумма транзакций XOR md5 (transaction-number+password-md5))

- 4. Преобразовать полученный в результате всех операций битовый массив в строку, содержащую 32 символа шестнадцатеричных.
- 5. Полученную строку (длиной 32 символа) необходимо сложить с логином, номером терминала, номером запроса, MD5 от пароля:

login+password-md5+terminal-id+request-type+сумма транзакций

6. Осуществляется MD5 хеширование результирующей строки

sign-md5=md5(login+password md5+terminal-id+request-type+cymma TpaH3akUWM)

Полученная последовательность записывается в элемент <extra name="sign-md5">.

Hanpumep: <extra name="sign-md5">81164E9C056CEF02F90E671559D6D4BF</extra>

Благодаря данному алгоритму авторизации, нет необходимости передавать в запросах элементы <password> или <password-md5>, что повышает безопасность системы.

Пример 1. Пример формирования подписи на JAVA

```
/ * ** Function for getting OSMP sign-md5 from Document (Represents source XML)
     * @param doc Документ, сформированный из подписываемой XML
     * @param login Логин пользователя
     * @param passMD5 md5 от пароля пользователя
     * @return Подпись пакета
     * @throws NoSuchAlgorithmException
     \star.
    private String getSign (Document doc, String login, String passMD5) throws
NoSuchAlgorithmException {
        // Получаем id терминала
        String terminal id = getTextNode(doc, "terminal-id");
        // Получаем тип запроса
        String request type = getTextNode(doc, "request-type");
        // Получаем суммы транзакций
        String txn sum = qetSignTxnSum(doc, passMD5);
        // Формируем подпись из строки
        return md5(login + passMD5 + terminal id + request type + txn sum);
    / * ** Функция получения общей суммы md5 подписей номеров транзакций
     * @param doc Документ, сформированный из подписываемой XML
```

```
 * @param passMD5 Документ, сформированный из подписываемой XML 
      * @return Строка с md5 подписью номеров
     * @throws NoSuchAlgorithmException 
     \star /
    private String getSignTxnSum (Document doc, String passMD5) throws 
NoSuchAlgorithmException { 
        NodeList requestNodeList = doc.getElementsByTagName("request"); 
         NodeList nl = ((Element) 
requestNodeList.item(0)).getElementsByTagName("payment"); 
        byte[] sum = new byte[16];
        for (int i = 0; i < sum.length; i++)
         { 
            sum[i]=0; } 
        MessageDigest md = MessageDigest.getInstance("MD5");
         if (nl.getLength()==0) 
             return ""; 
         //Проходим по всем номерам транзакций. 
        for (int i = 0; i < nl.getLength(); i++)
\{String txn id = getTextNode(nl.item(i), "transaction-number");
// код ошибки (0 - все ОК) 
             if (txn_id!=null && txn_id.length()>0) 
\{ //Берем md5 подпись от номера транзакции + пароль пользователя
                byte[] buf = md.digest((txn_id + passMD5).getBytes());
                 //Полученный байтовый массив суммируем
                 sum = xorArray (sum, buf); 
 } 
         } 
         StringBuffer sb = new StringBuffer(); 
         // Преобразуем полученный массив в строковое представление в hex 
         for (byte aSum : sum) { 
            String hex = "00" + Integer.toHexString(aSum);
            sb.append(hex.substring(hex.length() - 2)); } 
        return sb.toString().toUpperCase(); 
     } 
    //Функция суммирования массивов. 
    private byte [] xorArray(byte [] a, byte [] b) 
\{ if(b.length != a.length) throw new IllegalArgumentException("length of 
byte [] b must be >= byte [] a");
      byte [] c = new byte[a.length];for(int i =0;i< a.length;i++)
\{c[i] = (byte) (a[i] \land b[i]); } 
        return c; 
     } 
     //Функция получения строкового представления md5 от строки
    public static String md5(String passw) 
     { 
         try 
         {
```

```
 MessageDigest md = MessageDigest.getInstance("MD5"); 
             byte[] buf = md.digest(passw.getBytes()); 
             StringBuffer sb = new StringBuffer(); 
             for (byte aBuf : buf) { 
                 String hex = "00" + Integer.toHexString(aBuf); 
                sb.append(hex.substring(hex.length() - 2));
 } 
             return sb.toString().toUpperCase(); 
         } 
         catch (NoSuchAlgorithmException e) 
         { 
             return null; 
         } 
     } 
     // Функция получения текстового элемента их xml документа
    public static String getTextNode(Node node, String tagName) 
\{ NodeList nl = null; 
         if (node instanceof Element) 
            nl = ((Element) node).getElementsByTagName(tagName); 
         else if (node instanceof Document) 
            nl = ((Document) node).getElementsByTagName(tagName); 
         if (nl == null) return null; 
         if (nl.getLength() < 1) return null; 
       Node n = n1.item(0);
         if (!n.hasChildNodes()) return null; 
         n = n.getFirstChild(); 
        if (n instanceof Text) return n.getNodeValue(); 
        return null; 
     }
```
## <span id="page-16-0"></span>СПИСОК РИСУНКОВ

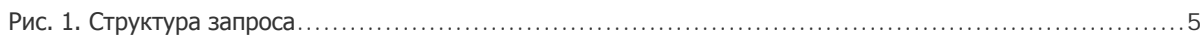

# СПИСОК ТАБЛИЦ

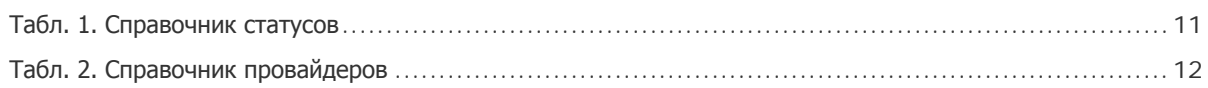